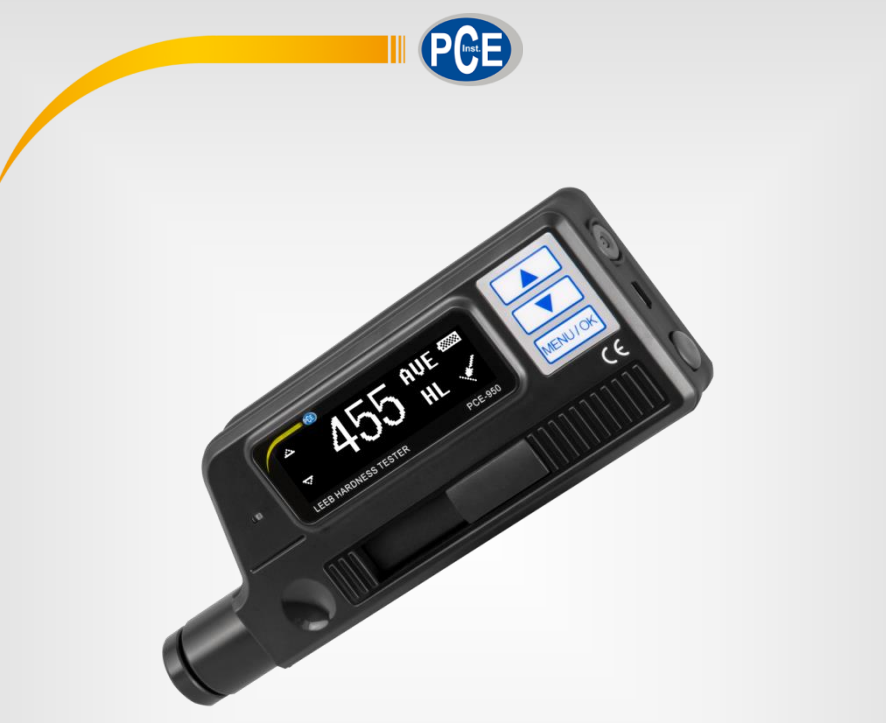

# **Français**

# Manuel d'utilisation

# PCE-950 | Duromètre

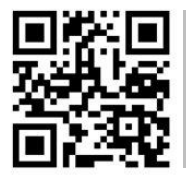

**langues : anglais, français, italien, espagnol, portugais, hollandais,** 

**Vous pouvez les télécharger ici : www.pce-instruments.com.**

Dernière modification : 11 Mai 2018 v1.0

© PCE Instruments

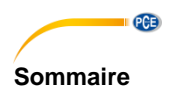

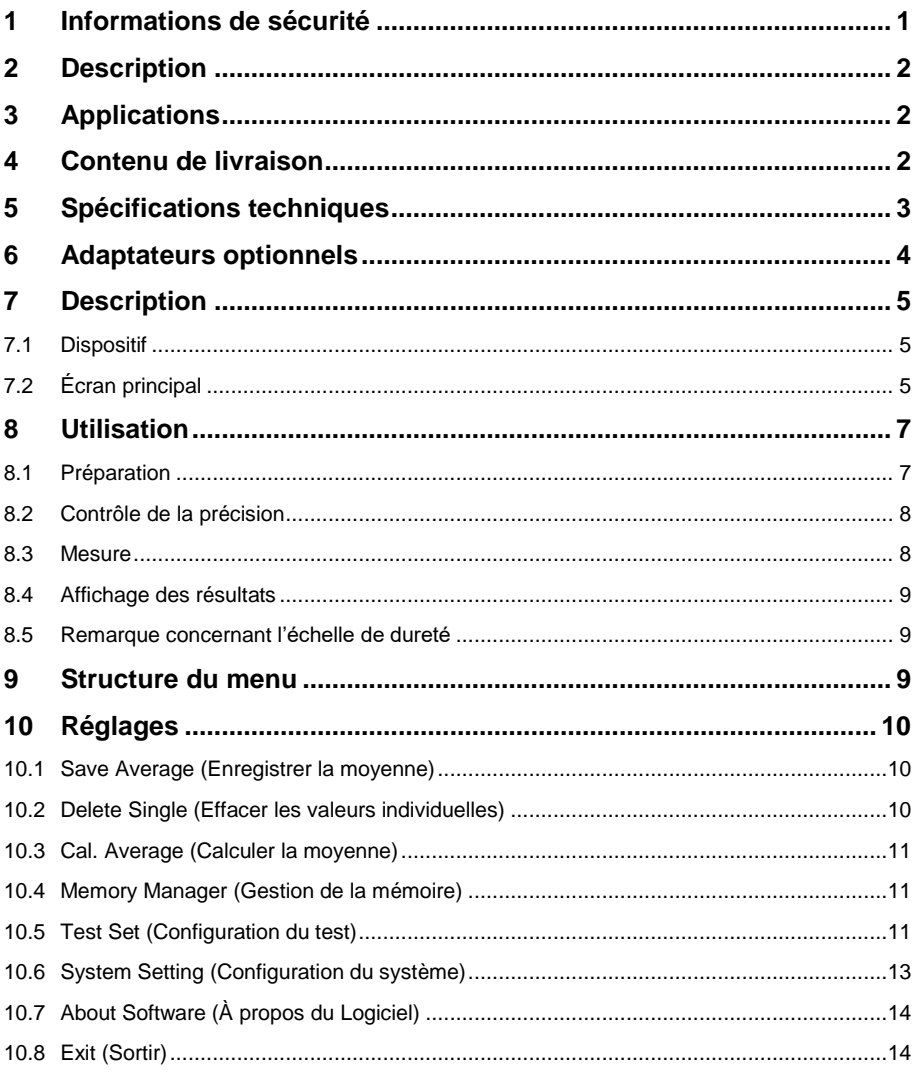

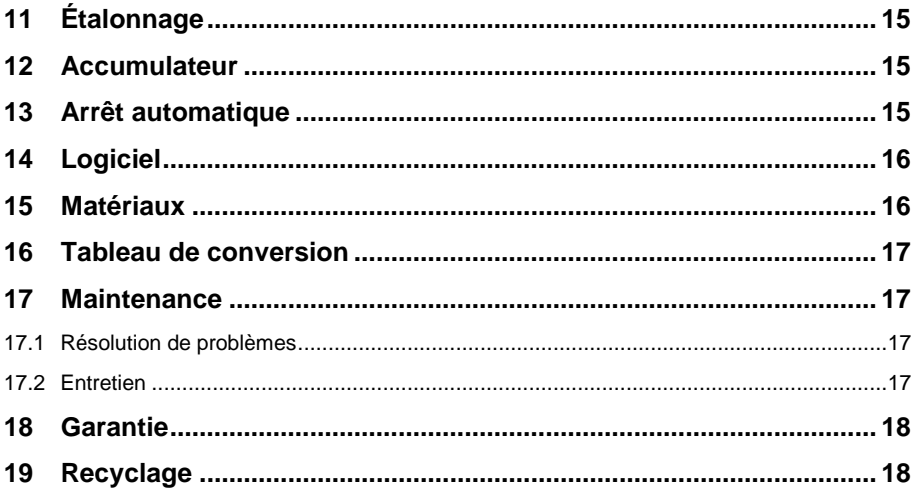

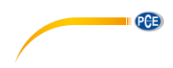

### <span id="page-4-0"></span>**1 Informations de sécurité**

Veuillez lire ce manuel d'utilisation attentivement et dans son intégralité, avant d'utiliser l'appareil pour la première fois. Cet appareil doit être utilisé par un personnel qualifié. Les dommages causés par le non-respect des mises en garde de ce manuel d'utilisation, seront exclus de toute responsabilité.

Veuillez lire ce manuel d'utilisation attentivement et dans son intégralité, avant d'utiliser l'appareil pour la première fois. Cet appareil ne doit être utilisé que par un personnel qualifié. Les dommages causés par le non-respect des mises en garde des instructions d'utilisation seront exclus de toute responsabilité.

- Cet appareil ne doit être utilisé que de la façon décrite dans ce manuel d'utilisation. Dans le cas contraire, des situations dangereuses pourraient se produire.
- N'utilisez cet appareil que si les conditions ambiantes (température, humidité, etc.) respectent les valeurs limites indiquées dans les spécifications. N'exposez pas l'appareil à des températures extrêmes, à une exposition directe au soleil, à une humidité ambiante extrême ou ne le placez pas dans des zones mouillées.
- N'exposez pas l'appareil à des chocs ou à des vibrations fortes.
- Seul le personnel qualifié de PCE Instruments peut ouvrir le boîtier de cet appareil.
- N'utilisez jamais cet appareil avec les mains humides ou mouillées.
- N'effectuez aucune modification technique dans l'appareil.
- Cet appareil ne doit être nettoyé qu'avec un chiffon humide. N'utilisez pas de produits de nettoyage abrasifs ni à base de dissolvants.
- L'appareil ne doit être utilisé qu'avec les accessoires ou les pièces de rechange équivalentes proposés par PCE Instruments.
- Avant chaque utilisation, vérifiez que le boîtier de l'appareil ne présente aucun dommage visible. Si tel était le cas, n'utilisez pas le dispositif.
- N'utilisez pas l'appareil dans des atmosphères explosives.
- La plage de mesure indiquée dans les spécifications ne doit jamais être dépassée.
- Le non-respect des indications de sécurité peut provoquer des lésions à l'utilisateur et des dommages à l'appareil.
- Enlevez les piles si vous devez ne pas utiliser l'appareil pendant une longue période.
- Éteignez l'appareil si vous ne l'utilisez pas.

Nous n'assumons aucune responsabilité quant aux erreurs d'impression ou de contenu de cette notice. Vous trouverez nos conditions de garantie dans nos *Conditions générales de vente*.

Pour toute question, veuillez contacter PCE Instruments, dont les coordonnées sont indiquées à la fin de ce manuel.

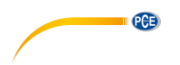

# <span id="page-5-0"></span>**2 Description**

Le PCE-950 est un duromètre moderne, portable et compact avec dispositif d'impact intégré, et qui se caractérise par sa grande précision et une large plage de mesure, facile à utiliser.

Il est utilisé dans de nombreux secteurs industriels pour mesurer la dureté de différents types de métaux.

Le PCE-950 calcule les valeurs de dureté selon Leeb, Rockwell, Vickers, Brinell et Shore. Après avoir réglé la direction de l'impact, vous pourrez effectuer des mesures précises dans n'importe quelle position. Vous pouvez aussi calculer la moyenne statistique.

La méthode de mesure dynamique utilisée ici, est basée sur le quotient de rebond et la vitesse de l'impact de la force d'impact d'une petite bille en carbure. Dans le dispositif d'impact intégré, celle-ci est lancée à l'aide d'un ressort préchargé contre la surface de test. L'aimant incorporé à la base du percuteur engendre une tension électrique dans la bobine de mesure qui est promotionnelle à la vitesse du rebond de la bille.

La mesure de la dureté est le quotient de la tension de l'impulsion du rebond et de l'impact, multiplié par 1000, par exemple 785 = 785 HL.

Les métaux plus durs ont une valeur plus élevée que les métaux plus mous.

Les adaptateurs de fixation spéciaux sont disponibles en option pour les surfaces ayant une forme spéciale.

### <span id="page-5-1"></span>**3 Applications**

- Mesures instantanées dans des grandes et des petites pièces ou dans des parties installées fixement.
- Mesures pendant les processus de fabrication, principalement dans la fabrication en masse.
- Pour la détection de matériau dans le secteur métallurgique.
- Pour l'analyse des erreurs dans les récipients à pression.
- Dans les roulements et autres pièces.
- Dans des endroits à l'accès difficile ou réduit.

### <span id="page-5-2"></span>**4 Contenu de livraison**

- 1 x Duromètre PCE-950
- 1 x Brosse
- 1 x Adaptateur mini
- 1 x Logiciel
- 1 x Câble USB
- 1 x Source d'alimentation
- 1 x Mallette de transport
- 1 x Manuel d'utilisation

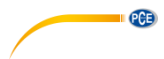

# <span id="page-6-0"></span>**5 Spécifications techniques**

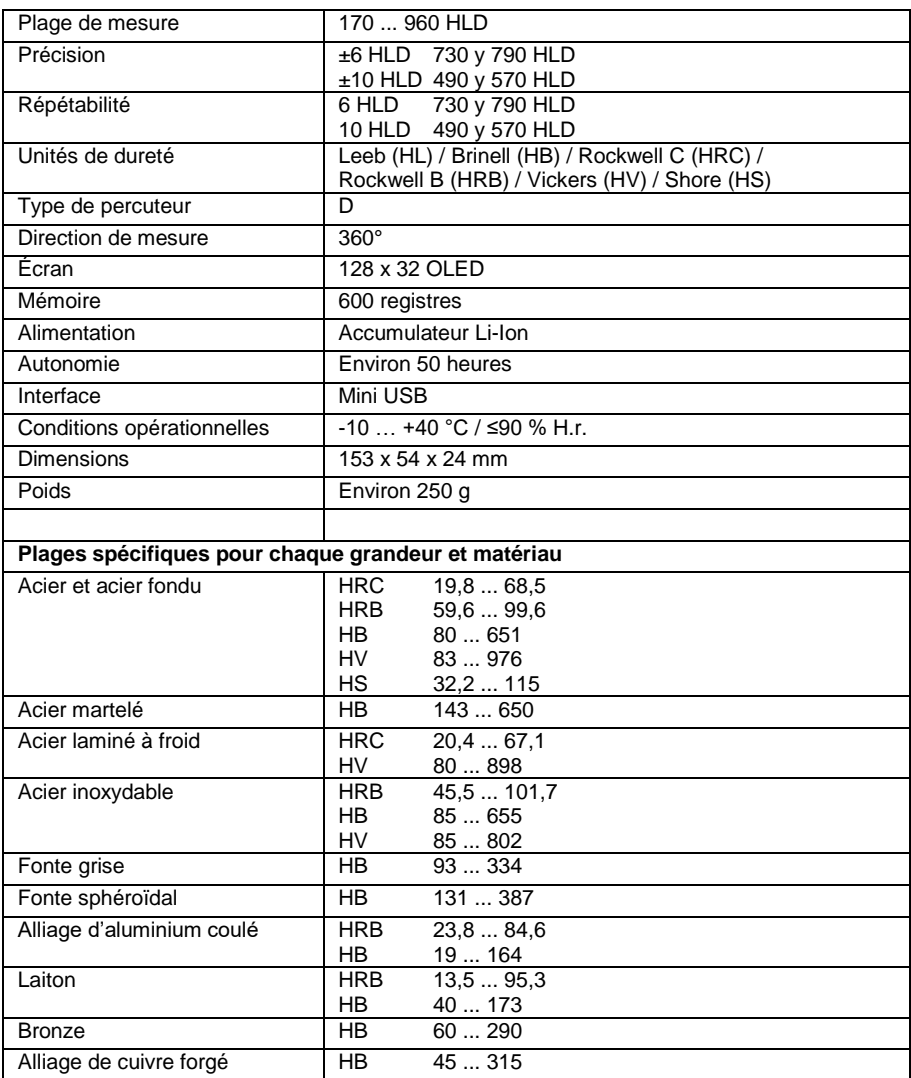

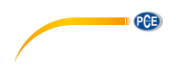

# <span id="page-7-0"></span>**6 Adaptateurs optionnels**

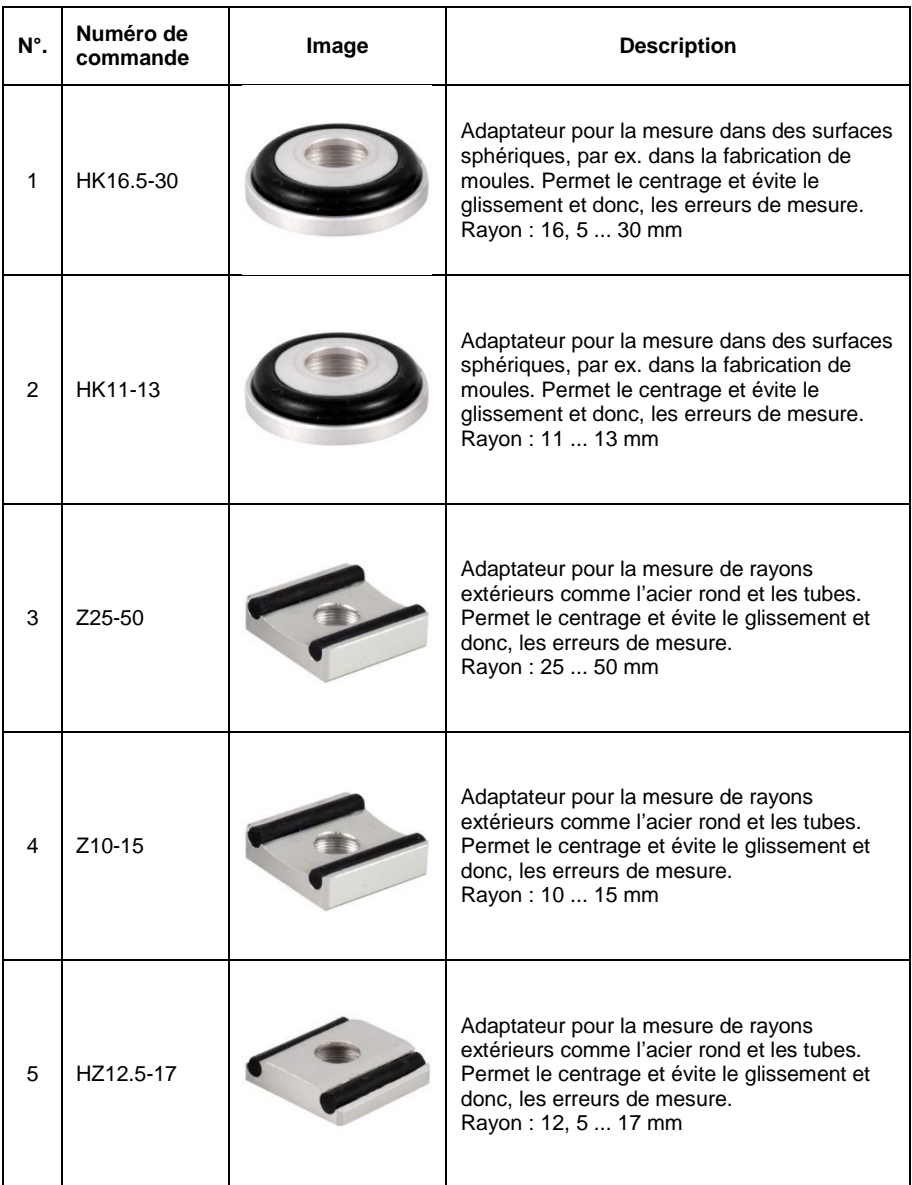

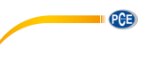

### <span id="page-8-0"></span>**7 Description**

### <span id="page-8-1"></span>**7.1 Dispositif**

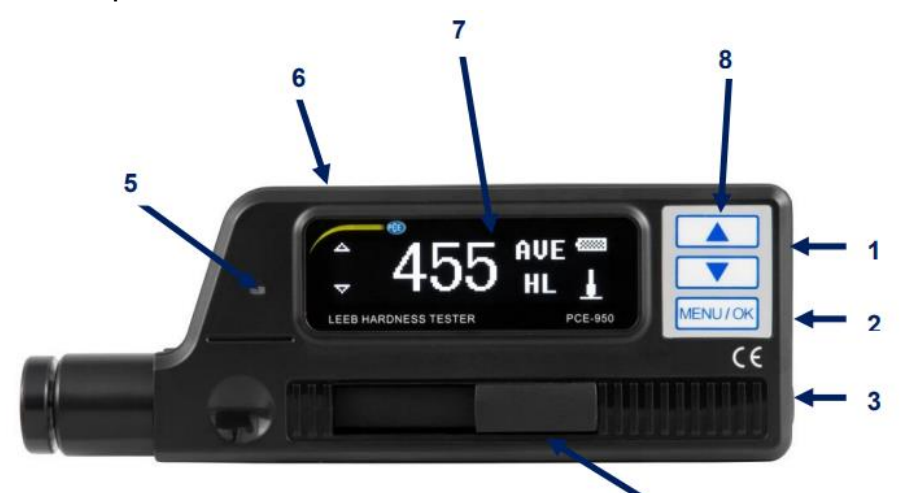

- 1. Touche de marche / arrêt
- 3. Touche du percuteur
- 5. Indicateur LED de charge
- 7. Écran OLED
- 2. Connexion mini USB
- 4. Bouton de charge du percuteur
- 6. Connexion de l'adaptateur de courant
- 8. Touches de fonction : *Touches de flèches – bouger le curseur MENU / OK – Menu principal / confirmer*

<span id="page-8-2"></span>**7.2 Écran principal**

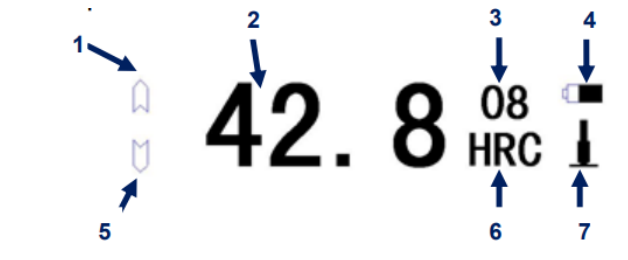

- 1. Alarme limite supérieure
- 3. Nombre de mesures
- 5. Alarme limite inférieure
- 7. Direction de l'impact
- 2. Résultat de la mesure
- 4. Indication du niveau de batterie
- 6. Échelle de dureté

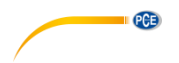

### **Alarme de limite supérieure et inférieure**

Si la valeur mesurée est au-dessus ou en-dessous de la limite supérieure ou inférieure, le symbole correspondant s'affiche.

### **Résultat de la mesure**

La valeur mesurée actuelle (sans « AVE ») ou la valeur moyenne actuelle (avec « AVE ») est affichée. La valeur moyenne ne peut être visualisée que si le nombre de mesures souhaitées a été établi au préalable. Si ↑ s'affiche, la valeur mesurée dépasse la plage de mesure ou la plage convertible. Si ↓ s'affiche, la valeur mesurée descend en-dessous de la plage de mesure ou de la plage convertible.

### **Nombre de mesures**

Le nombre de mesures est affiché ici. Le nombre de mesure après lequel la valeur moyenne doit apparaître, peut être réglé préalablement dans le menu.

### **Indication du niveau de batterie**

Le symbole de batterie indique le niveau de batterie actuel.

### **Unité de dureté**

L'unité de dureté utilisée est indiquée ici.

### **Direction de l'impact**

La direction de l'impact est indiquée ici.

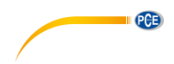

### <span id="page-10-0"></span>**8 Utilisation**

### <span id="page-10-1"></span>**8.1 Préparation**

- La surface de mesure doit être lisse, plane, propre et sans graisse. Si la surface est trop rugueuse, des erreurs de mesure peuvent se produire.
- Dans le cas de surfaces de test courbes, veillez à ce que la surface soit bien lisse. Si le rayon de courbure R de la surface courbe à tester est inférieur à 30 mm, une petite bague de support devra être utilisée.

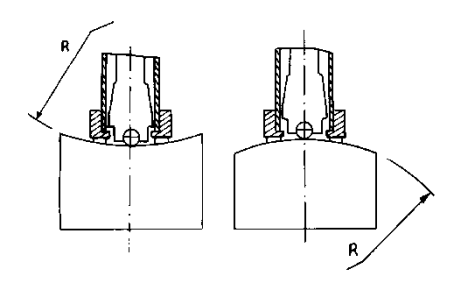

Si l'échantillon est magnétique, cela peut falsifier le résultat de la mesure.

- Pour les échantillons test ayant un poids supérieur à 5 kg, aucun support supplémentaire n'est nécessaire.
- Les échantillons test de matériau de profil ou avec des parois fines et les pièces entre 2 et 5 kg requièrent une base de plus de 5 kg. Ce support devra être correctement aligné avec l'éprouvette afin d'éviter des déformations ou des vibrations dues à l'effet de l'impact du dispositif d'impact.
- Les échantillons test qui pèsent moins de 2 kg doivent aussi être correctement alignés et connectés à une base de plus de 5 kg. La surface de contact entre l'éprouvette et le support doit être plane et lisse. Une quantité suffisante de pâte de couplage aux surfaces de contact doit être appliquée, mais sans excès.
- Le poids minimum d'un échantillon test ne doit pas être inférieur à 100 g.
- L'épaisseur minimum de l'éprouvette ne doit pas être inférieure à 3 mm.
- La profondeur de durcissement des éléments durcis doit être d'au moins 0,8 mm.
- Pour éviter les défauts causés par des surfaces rugueuses, la surface doit être polie délicatement, pour une rugosité Ra <  $2 \mu$ m ou Rz <  $10 \mu$ m.

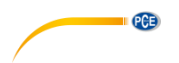

### <span id="page-11-0"></span>**8.2 Contrôle de la précision**

Un bloc de test de dureté Leeb standard doit être utilisé pour contrôler la précision du duromètre portable. L'erreur de mesure et la répétabilité ne devront pas dépasser les valeurs du tableau suivant.

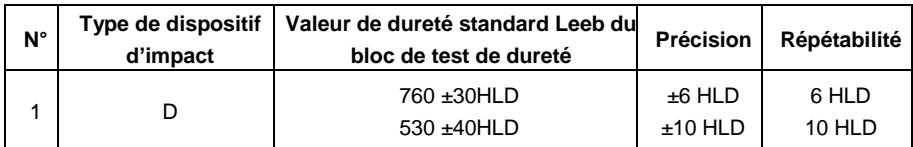

**Remarque** : Nous vous recommandons d'effectuer au moins 5 mesures et d'en faire la moyenne. Celle-ci doit être comprise dans la tolérance spécifiée ; si cela n'était pas le cas, vous devrez envoyer l'appareil pour son étalonnage.

### <span id="page-11-1"></span>**8.3 Mesure**

Allumez l'appareil avec le bouton de marche / arrêt. L'information suivante s'affiche :

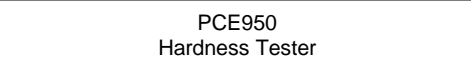

L'appareil passe automatiquement en mode de mesure.

Faites glisser vers le bas le bouton de charge du percuteur pour le bloquer. Posez maintenant l'appareil avec la bague sur la surface de test. La direction de l'impact sera verticale par rapport à la surface de test. Veillez à ce que le dispositif soit fermement posé sur la surface de test puis appuyez sur le bouton de déblocage, dans la partie supérieure, pour effectuer une mesure. Effectuez cinq mesures par point de mesure. L'écart de la valeur moyenne ne doit pas être supérieur à celui indiqué dans le tableau.

La distance entre deux points d'impact ou le centre d'un point d'impact et le bord de l'objet test devra correspondre aux spécifications du tableau suivant.

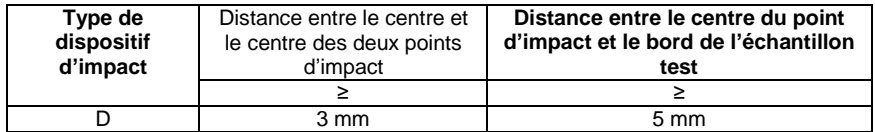

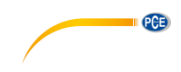

### <span id="page-12-0"></span>**8.4 Affichage des résultats**

- Impacteur de type D. La valeur de dureté est affichée avant l'unité HL (dureté Leeb) et le type de dispositif d'impact après elle. 700 HLD signifie, par exemple, que la dureté Leeb 700 a été mesurée avec un dispositif d'impact de type D.
- Pour les valeurs converties dans d'autres unités de dureté, l'échelle de dureté correspondante doit précéder l'abréviation de dureté Leeb. 400HVHLD, par exemple, signifie que la dureté selon Vickers est 400, que cette valeur est le résultat de la conversion de Leeb à Vickers et que la dureté a été mesurée avec un dispositif d'impact de type D.

### <span id="page-12-1"></span>**8.5 Remarque concernant l'échelle de dureté**

Tous les matériaux ne peuvent pas être convertis dans toutes les échelles de dureté. Lorsque l'on mesure un nouveau matériau, la valeur s'affiche automatiquement en HL. Par conséquent, lorsque l'on règle les paramètres de mesure, il faut d'abord sélectionner le matériau et seulement après l'échelle de dureté.

### <span id="page-12-2"></span>**9 Structure du menu**

Appuyez sur le bouton MENU / OK pour entrer dans le menu principal du mode de mesure. Vous pouvez régler là tous les paramètres.

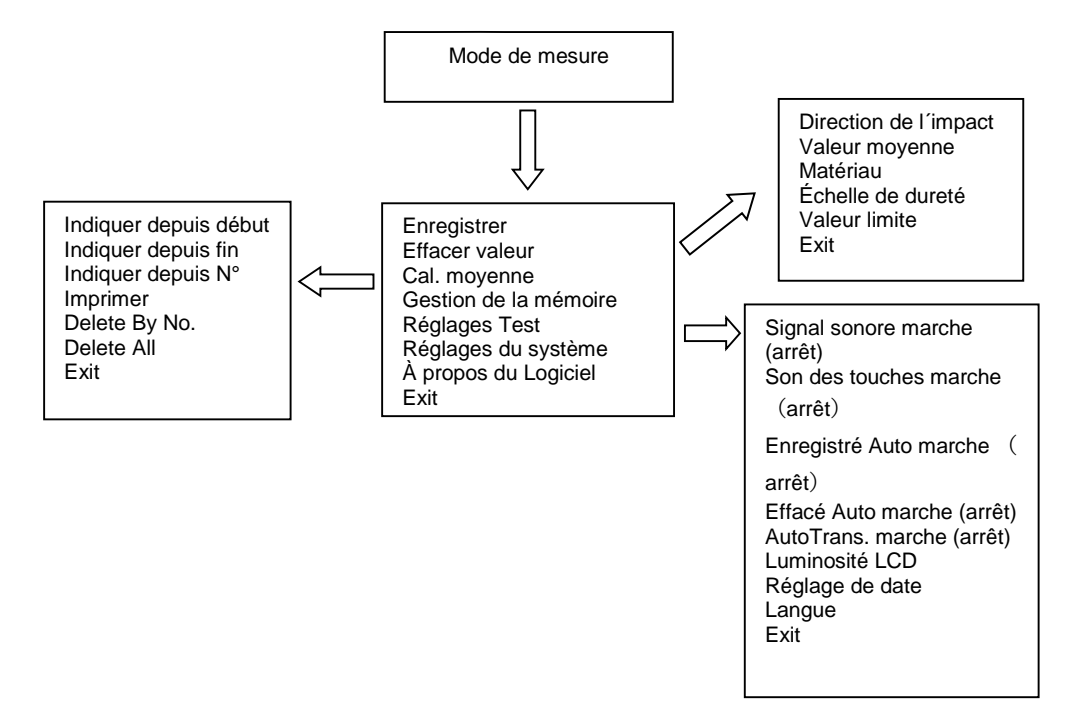

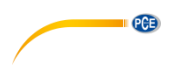

## <span id="page-13-0"></span>**10 Réglages**

### **Vision générale de fonction**

Appuyez sur la touche MENU / OK, pour accéder au menu principal.

**Save Average** (Enregistrer movenne) **Delete Single** (Effacer valeur) **Cal. Average** (Cal. Moyenne) **Memory Manager** (Adm. de mémoire) **Test Set** (Configuration de test) **System Set** (Configuration du système) **About Software** (À propos du Logiciel) **Exit** (Salir)

Utilisez les touches de flèches pour déplacer le curseur. Utilisez MENU / OK pour sélectionner une fonction.

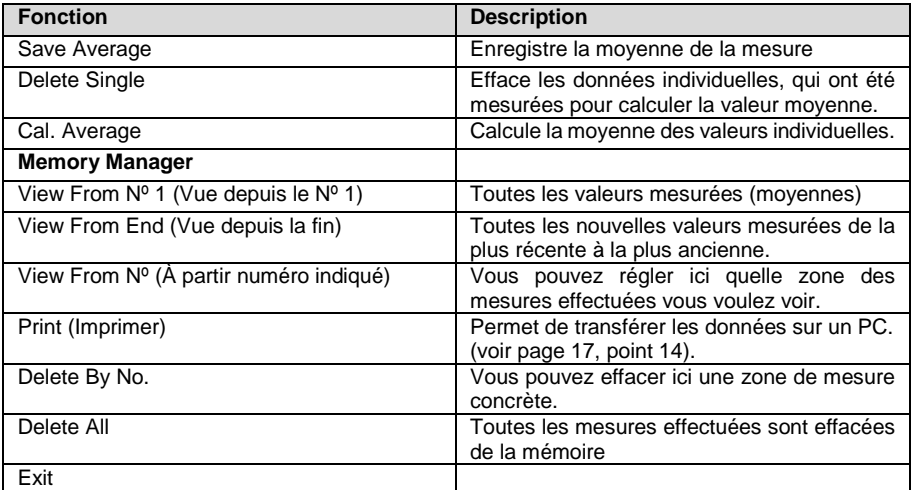

### <span id="page-13-1"></span>**10.1 Save Average (Enregistrer la moyenne)**

Cette fonction vous permet d'enregistrer la valeur moyenne actuelle. Elle ne fonctionne que si vous avez effectué le nombre de mesures configurées au préalable dans Configuration de test – Moyenne ou au moyen de la fonction « Cal. Moyenne », qui arrête immédiatement la mesure.

### <span id="page-13-2"></span>**10.2 Delete Single (Effacer les valeurs individuelles)**

Si vous souhaitez effacer la valeur mesurée ou la valeur moyenne indiquée, allez dans la fonction « Effacer valeur » et sélectionnez « Oui » ou « Non » avec les touches fléchées, si vous ne souhaitez pas effacer la valeur mesurée.

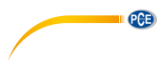

### <span id="page-14-0"></span>**10.3 Cal. Average (Calculer la moyenne)**

Cette fonction calcule la valeur moyenne et met fin à la mesure.

### <span id="page-14-1"></span>**10.4 Memory Manager (Gestion de la mémoire)**

Appuyez sur le bouton MENU / OK pour entrer dans le menu principal.

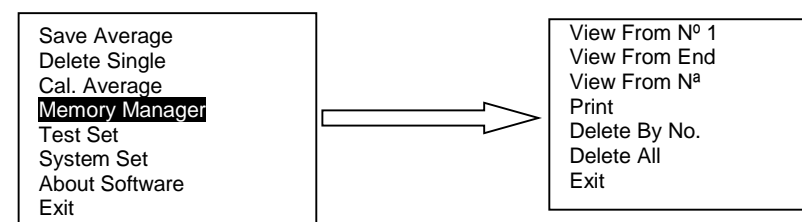

### **Navigation**

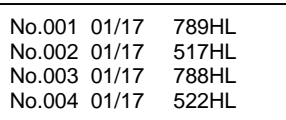

View From No: 0001 Vous pouvez naviguer dans les données en utilisant les touches de flèches. Pour revenir à la dernière page, appuyez sur la touche MENU / OK.

### **Effacer**

File No.1: 0001

Sélectionnez au moyen des touches de flèches les fichiers que vous souhaitez effacer et confirmez avec la touche MENU / OK.

Confirm delete Yes No

Sélectionnez « Yes » au moyen des touches de flèches et confirmez avec MENU / OK.

### <span id="page-14-2"></span>**10.5 Test Set (Configuration du test)**

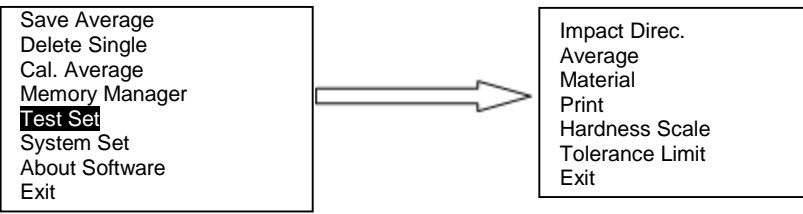

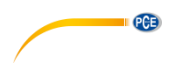

Appuyez sur la touche MENU / OK pour entrer dans le menu principal. Utilisez les touches de flèches pour déplacer le curseur. Sélectionnez l'option « Test Set » avec MENU / OK. Emmenez le curseur jusqu'au paramètre que vous souhaitez configurer et appuyez sur la touche MENU / OK.

### **Impact Direction (Direction de l'impact)**

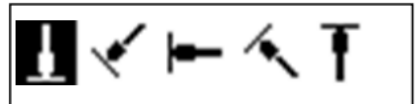

### **Average (Moyenne)**

Mean Times:

$$
10
$$

### **Matériau**

Cast steel (Acier fondu) CWT. Steel (Acier) STAIN. Steel (Acier inox.) GC. Iron NC. Iron Cast Alumin (Aluminium coulé) Copper-Zinc (Laiton) Copper-alumin (Bronze) Wrought Copper (Cuivre forgé)

### **Hardness Scale (Échelle de dureté)**

**HB HRC** HL. HS HRR HRA

Appuyez sur les touches de flèches pour sélectionner la direction de l´impact et confirmez avec la touche MENU / OK.

Vous pouvez configurer ici le nombre d´impacts / mesures pour calculer la moyenne. Vous pouvez sélectionner un nombre entre 1 et 10. Le nombre peut être modifié avec les touches de flèches puis confirmez avec la touche MENU / OK.

Sélectionnez un matériau avec les touches de flèches et confirmez avec MENU / OK.

**Remarque :** Lorsqu´un nouveau matériau est mesuré, la valeur s´affiche automatiquement en HL. Il est donc important de sélectionner d´abord le matériau et ensuite, l´échelle de dureté.

Sélectionnez l´échelle de dureté souhaitée avec les touches de flèches et confirmez avec MENU / OK.

**Remarque** : Sélectionnez uniquement les échelles de dureté disponibles pour le matériau concerné.

Lorsqu´un nouveau matériau est mesuré, la valeur s´affiche automatiquement en HL. Il est donc important, lorsque l´on règle les paramètres de mesure, de sélectionner d´abord le matériau et ensuite, l´échelle de dureté.

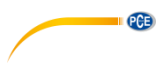

### **Tolerance Limit (Valeur limite)**

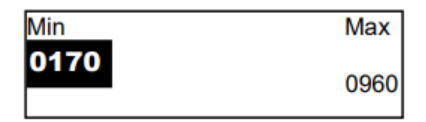

Utilisez les touches de flèches pour changer les limites supérieure et inférieure. Appuyez sur MENU / OK pour passer au chiffre suivant. Après avoir configuré le dernier chiffre, on entre dans le mode de mesure.

**Remarque** : Si la valeur configurée dépasse la plage de mesure, il vous sera demandé de la reconfigurer. Si la valeur minimum dépasse la valeur maximum, les valeurs minimum et maximum s´inverse.

### <span id="page-16-0"></span>**10.6 System Setting (Configuration du système)**

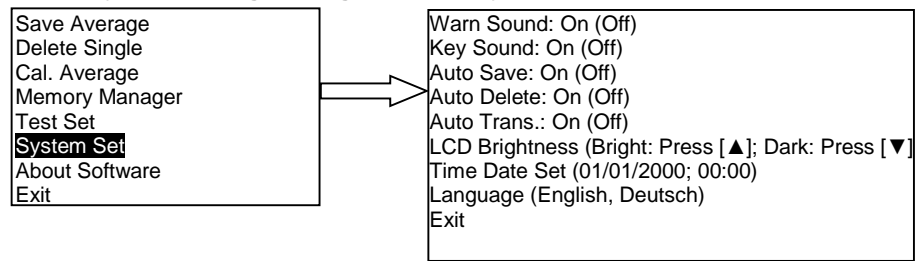

### **Warn Sound (Signal sonore)**

Vous pouvez activer ou désactiver ici le signal sonore. Appuyez sur la touche MENU / OK pour activer ou désactiver la fonction.

### **Key Sound (Son des touches)**

Vous pouvez activer ou désactiver ici le son des touches. Appuyez sur la touche MENU / OK pour activer ou désactiver la fonction.

### **Auto Save (Enregistrement automatique)**

Vous pouvez définir ici si les valeurs moyennes s'enregistrent automatiquement ou non. Appuyez sur la touche MENU / OK pour activer ou désactiver la fonction.

### **Auto Delete (Élimination automatique)**

Vous pouvez établir ici que les valeurs hors plage de mesure soient éliminées automatiquement. Si la fonction est active, vous devez réaliser une mesure additionnelle pour chaque valeur éliminée. Appuyez sur la touche MENU / OK pour activer ou désactiver la fonction.

### **Auto Transfer (Transfert automatique des données)**

Après avoir calculé la valeur moyenne, les données peuvent être transférées en format texte au PC automatiquement, via le câble USB. Appuyez sur la touche MENU / OK pour activer ou désactiver la fonction.

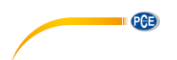

### **LCD Brightness (Luminosité de l'écran)**

Utilisez les touches de flèches pour régler la luminosité de l'écran. Confirmez avec MENU / OK.

### **Time Date Set (Date et heure)**

**Time Date Set** 

08/08/2010 06:48

Sélectionnez avec les touches de flèches « Time Date Set » dans le menu et confirmez avec MENU / OK. Appuyez sur MENU / OK pour déplacer le curseur jusqu´au chiffre suivant et modifiez-le avec les touches de flèches. Lorsque vous aurez terminé, confirmez avec la touche MENU / OK.

Appuyez sur MENU / OK pour accéder au menu principal. Sélectionnez avec les touches de flèches l´option « About Software » et confirmez avec la touche MENU / OK.

Cette option du menu montre l´information du dispositif, y compris le numéro de série et la version du logiciel. Utilisez les touches de flèches pour naviguer dans les options. Appuyez sur la touche MENU / OK pour revenir

au mode de mesure.

### <span id="page-17-0"></span>**10.7 About Software (À propos du Logiciel)**

Save Average Delete Single Cal. Average Memory Manager Test Set System Set About Software **Exit** 

Hardness tester **SN**:

### <span id="page-17-1"></span>**10.8 Exit (Sortir)**

Utilisez cette option pour sortir du menu.

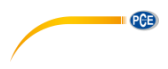

# <span id="page-18-0"></span>**11 Étalonnage**

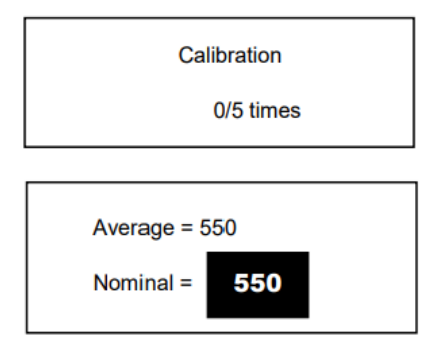

Le dispositif doit être étalonné avant sa première utilisation ou après une longue période d'inactivité.

Laissez la touche On/Off et les touches de flèches enfoncées simultanément jusqu'à ce que l'écran d'étalonnage apparaisse. Configurez la direction de l'impact [ $\Box$ ] et effectuez 5 mesures dans le bloc de test inclus.

Le dispositif affichera la valeur moyenne. Utilisez les touches de flèches pour introduire la valeur prédéfinie qui se trouve dans le bloc de test. Appuyez sur la touche MENU / OK pour terminer l'étalonnage. La précision est de ±6HL.

### <span id="page-18-1"></span>**12 Accumulateur**

Ce symbole  $\mathbf{L}$  (clignotant), vous indique que la batterie est faible. Vous devez la recharger pour éviter que le dispositif ne s'éteigne automatiquement.

# <span id="page-18-2"></span>**13 Arrêt automatique**

Pour faire des économies d'énergie, le dispositif est équipé d'une fonction d'arrêt automatique.

- Après 5 minutes d'inactivité, le dispositif s'éteindra automatiquement.
- Avant l'arrêt, l'écran clignote pendant 20 secondes. L'arrêt peut être évité en appuyant sur n'importe quelle touche, sauf la touche Marche / Arrêt.
- Lorsque la batterie est très faible, le symbole correspondant clignote et le dispositif s'éteint.

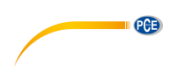

## <span id="page-19-0"></span>**14 Logiciel**

Nous fournissons le logiciel *DataView for Hardness Tester* pour transférer les données du duromètre au PC.

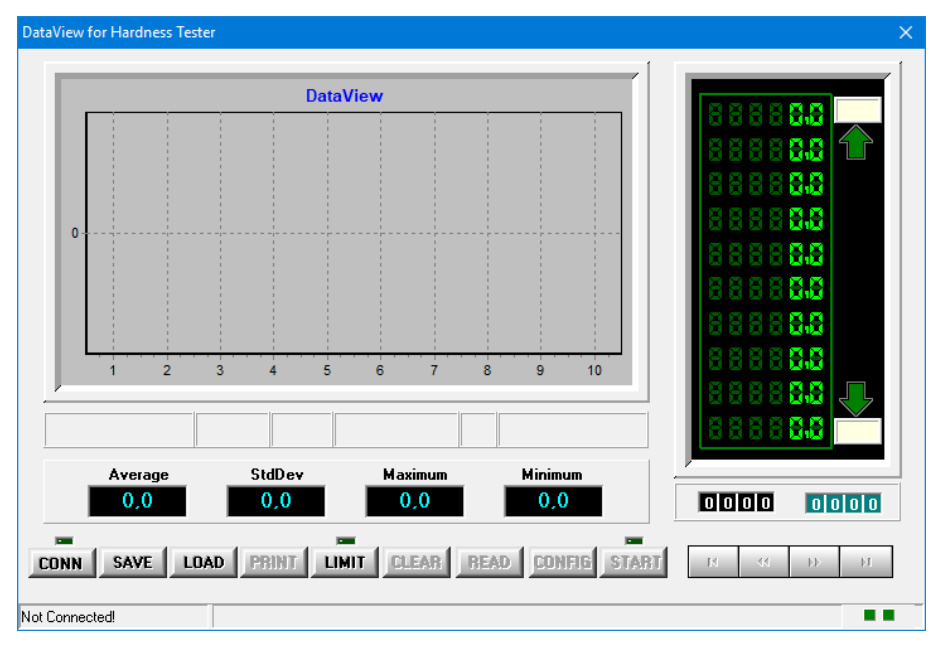

### <span id="page-19-1"></span>**15 Matériaux**

- CAST STEEL (acier fondu)
- CWT. STEEL (acier durcie)
- STAIN. STEEL (acier inoxydable)
- GC. IRON (fonte grise)
- NC. IRON (fonte ductile)
- CAST. ALUMIN (aluminium coulé)
- COPPER ZINC (laiton)
- COPPER ALUMIN (bronze)
- WROUGHT COPPER (cuivre)

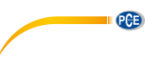

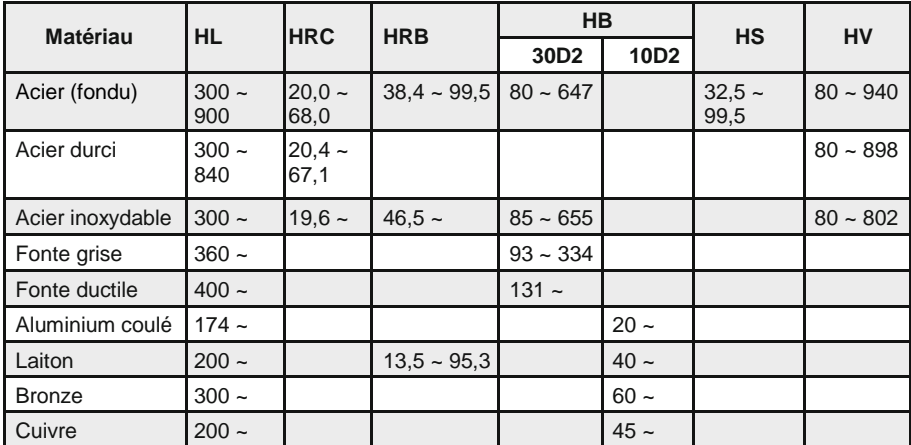

315

### <span id="page-20-0"></span>**16 Tableau de conversion**

### <span id="page-20-2"></span><span id="page-20-1"></span>**17 Maintenance**

### **17.1 Résolution de problèmes**

690

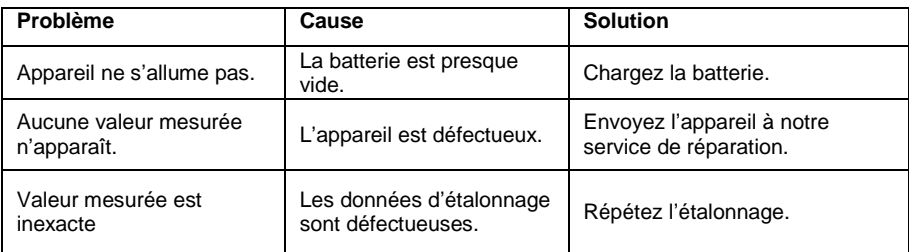

### <span id="page-20-3"></span>**17.2 Entretien**

- Après 1000 ... 2000 mesures, nettoyez le tube et le percuteur d'échantillon avec la brosse incluse. Retirez la bague de support et le percuteur. Mettez ensuite la brosse à l'intérieur et tournez-la dans le sens des aiguilles d'une montre de haut en bas et ressortez-la. Répétez cette opération 5 fois et remettez à leur place le percuteur et la bague de support.
- Laissez toujours le percuteur débloqué après chaque utilisation.
- N'utilisez jamais de lubrifiant dans le percuteur.
- Lorsque l'erreur d'étalonnage dépasse 2 HRC, il peut être nécessaire de remplacer l'extrémité de la sonde ou le percuteur. Dans ce cas, contactez PCE Instruments France EURL.
- Le percuteur, la bague de support et le bouton de charge sont exclus de la garantie.

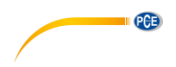

### <span id="page-21-0"></span>**18 Garantie**

Vous trouverez nos conditions de garantie dans nos *Conditions générales de vente* sur le lien suivant[: https://www.pce-instruments.com/french/terms.](https://www.pce-instruments.com/french/terms)

## <span id="page-21-1"></span>**19 Recyclage**

Du fait de leurs contenus toxiques, les piles ne doivent pas être jetées dans les ordures ménagères. Elles doivent être amenées à des lieux aptes pour leur recyclage.

Pour pouvoir respecter l'ADEME (retour et élimination des résidus d'appareils électriques et électroniques) nous retirons tous nos appareils. Ils seront recyclés par nous-même ou seront éliminés selon la loi par une société de recyclage.

Vous pouvez l'envoyer à PCE Instruments France EURL 23, rue de Strasbourg 67250 Soultz-Sous-Forêts France

RII AEE – Nº 001932 Numéro REI-RPA : 855 – RD. 106/2008

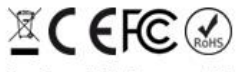

Tous les produits de marque PCE<br>sont certifiés CE et RoH.

### **Coordonnées de PCE Instruments**

### **Allemagne France Espagne**

PCE Deutschland GmbH **PCE Instruments France EURL** PCE Ibérica S.L.<br>1m Langel 26 **PCE 10** 23. rue de Strasbourg PCE 10 23. Calle Mayor. 53 Im Langel 26 23, rue de Strasbourg<br>
D-59872 Meschede 67250 Soultz-Sous-Fo Deutschland France España Tel.: +49 (0) 2903 976 99 0 Tel. +33 (0) 972 35 37 17 Tel.: +34 967 543 548 Fax: +49 (0) 2903 976 99 29 Fax: +33 (0) 972 35 37 18 Fax: +34 967 543 542 info@pce-instruments.com info@pce-france.fr info@pce-iberica.es

### **Turquie**

PCE Teknik Cihazları Ltd.Sti. Halkalı Merkez Mah. Pehlivan Sok. No.6/C 34303 Küçükçekmece - İstanbul Türkiye Tel: 0212 471 11 47 Faks: 0212 705 53 93 info@pce-cihazlari.com.tr www.pce-instruments.com/turkish

67250 Soultz-Sous-Forêts 02500 Tobarra (Albacete)

**États Unis Royaume Uni Italie** PCE Americas Inc. **PCE Instruments UK Ltd** 711 Commerce Way suite 8 Unit 11 Southpoint Business Park Via Pesciatina 878 / B-Interno 6 Jupiter / Palm Beach Ensign Way, Southampton 55010 Loc. Gragnano 33458 FL Hampshire Capannori (Lucca) USA United Kingdom, SO31 4RF Italia Tel.: +1 (561) 320-9162 Tel.: +44 (0) 2380 98703 0 Tel.: +39 0583 975 114 Fax: +1 (561) 320-9176 Fax: +44 (0) 2380 98703 9 Fax: +39 0583 974 824 info@pce-americas.com info@pce-instruments.co.uk info@pce-italia.it www.pce-instruments.com/us www.pce-instruments.com/english www.pce-instruments.com/italiano

PCE Brookhuis B.V. PCE (Beijing) Technology Co., Limited PCE Instruments HK Ltd. Institutenweg 15 1519 Room, 6 Building Unit J, 21/F., COS Centre 7521 PH Enschede Zhong Ang Times Plaza 56 Tsun Yip Street Nederland No. 9 Mentougou Road, Tou Gou District Kwun Tong Tel.: +31 (0)53 737 01 92 102300 Beijing, China Kowloon, Hong Kong info@pcebenelux.nl Tel: +86 (10) 8893 9660 Tel: +852-301-84912 www.pce-instruments.com/dutch info@pce-instruments.cn <br>www.pce-instruments.com www.pce-instruments.cn www.pce-instruments.cn

www.pce-instruments.com/deutsch www.pce-instruments.com/french www.pce-instruments.com/espanol

PCE

### **Pays Bas Chine Hong Kong**